## **TEST MODE 55# PROGRAMMING** *(MOTOROLA CELLULAR HANDSET REQUIRED)*

- 1. Power down unit and insert jumper **JP0** (upper left-hand corner of PCB).
- 2. Power up unit *without* the cellular handset being attached.
- 3. Wait about 30 seconds for unit to completely power up.
- 4. Attach cellular handset to the transceiver and power handset up.
- 5. The handset will display randomly flashing numbers.
- 6. Press the **#** key, the handset will display **US'**, now press **55 #**.
- 7. The handset will display the System ID (SID) Number.

Typically, the only programming changes required are as follows:

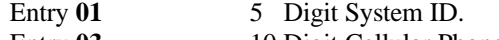

- Entry **03** 10 Digit Cellular Phone Number.
- Entry 06 2 Digit Group ID Mark.

The star key (**\***) advances you through the programming locations. Numbers in **BOLD** are Factory Defaults.

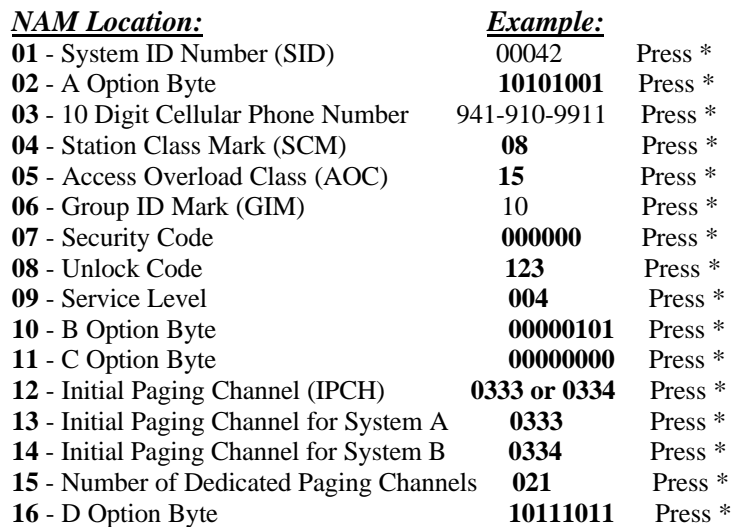

- 8. The handset will display " **/** " in the upper right-hand corner of the display.
- 9. Power down the handset and unplug it.
- 10. Put jumper **JP4 In** for B carrier. Put jumper **JP4 Out** for A carrier.
- 11. Remove jumper **JP0** and reset unit by powering it down and back up again.

#### **TELGUARD CLASSIC QUICK INSTALLATION GUIDE MODELS: T-1630M, T-1630MA, T-1110M, T-1210M, T-3100UL**

#### **WIRING DIAGRAM**

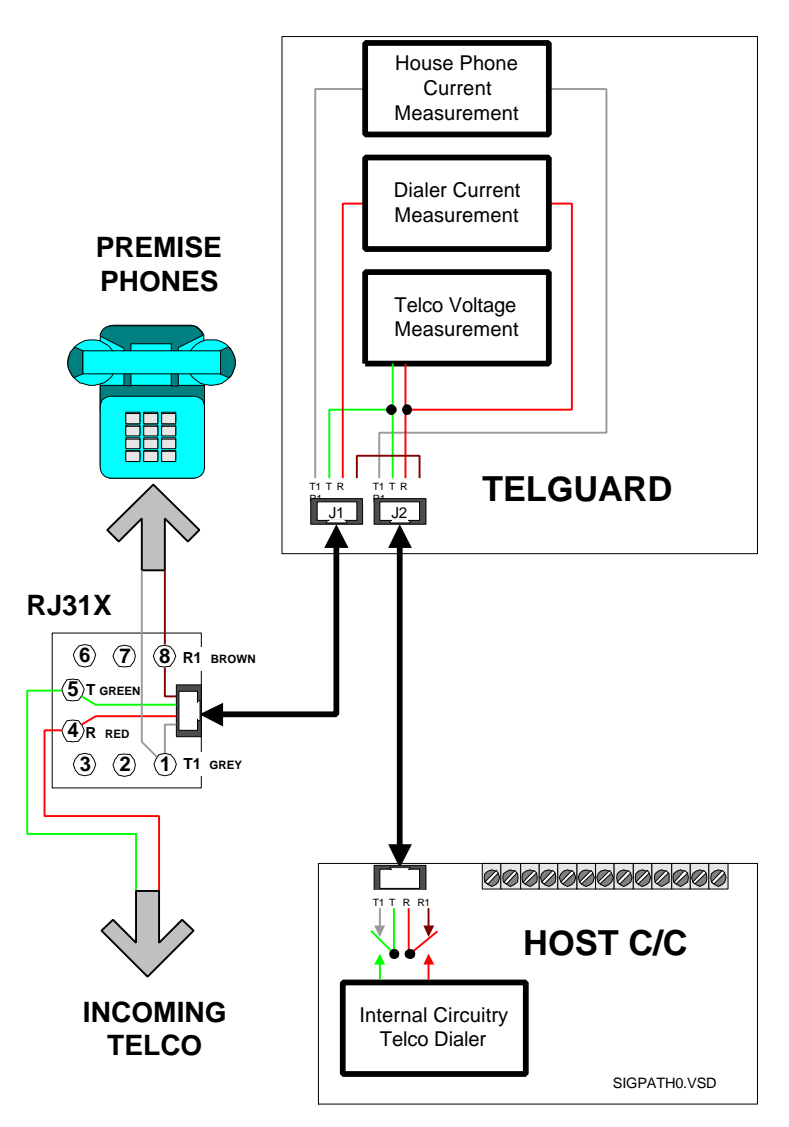

The TELGUARD has to be the first device on the incoming telco line. No telco device can be in front of or in parallel with the TELGUARD or a Line Fault condition will occur.

## *SAVE A TRIP! CONFIRM THAT CELLULAR SERVICE HAS BEEN ACTIVATED PRIOR TO INSTALLATION.*

## **FIVE STEP INSTALLATION SUMMARY**

#### STEP 1: **Confirm Voice Communication Over Cellular.**

*(Reference Step 1 in Installation Manual)*

- (1) Locate unit.
- (2) Connect and temporarily place antenna.
- (3) Connect lineman's buttset or cellular handset.
- (4) Measure maximum signal strength for best antenna placement.
- (5) Make call over celluar to ensure minumum noise level.
- (6) Remove lineman's buttset/cellular handset.

#### STEP 2: **Transmit Alarm Signals Over Cellular.**

*(Reference Step 2 in Installation Manual)*

- (1) Prepare C/C.
- (2) Connect C/C to TELGUARD Jack 2.
- (3) Verify cellular transmissions.

#### STEP 3: **Connect Incoming Telco Line.**

*(Reference Step 3 in Installation Manual)*

- (1) Be sure TELGUARD is the first device on the incoming phone line.
- (2) Connect RJ31X to TELGUARD Jack 1 and check switch to telco.
- (3) Disconnect incoming telco at Jack 1 and check switch to cellular.
- (4) Reconnect incoming telco at Jack 1 and check switch back to telco.

#### STEP 4: **Connect Supervisory Trip Outputs.**

*(Reference Step 4 in Installation Manual)*

- (1) Decide on a supervisory trip output strategy.
- (2) Connect trip outputs.
- (3) Check trips to C/C.

#### STEP 5: **Complete the Installation.**

*(Reference Step 5 in Installation Manual)*

- (1) Enable the Automatic Self-Test (if appropiate).
- (2) Enable the Comms Fail Feature (if appropiate).
- (3) Check all jumper settings.
- (4) Permanently mount and properly ground the TELGUARD chassis.
- (5) Disconnect the 10 dB attenuator (if used).

# **BUTTSET NAM PROGRAMMING**

1. Power unit down, insert jumper **JP8**, power unit back up again.

2.Clip buttset on **T** and **R** Test Points on right hand edge of PCB.

3. Once LEDs start to alternate, put buttset in talk mode and press **8**.

4. Wait for **ASTC** LED to come on (you are in location **01**).

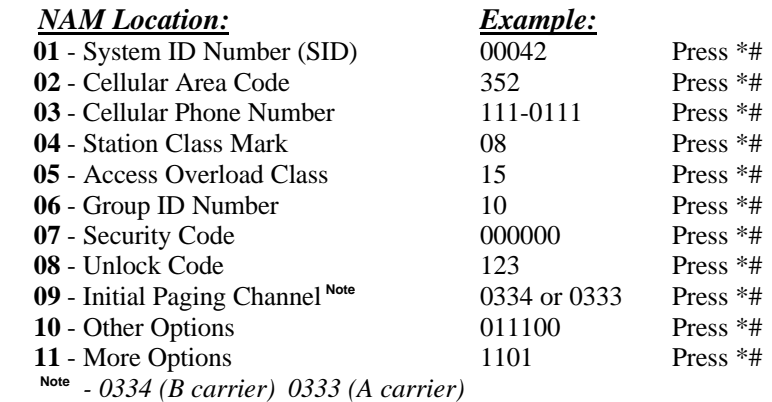

5. Press **\*\*** on buttset.

- 6. Wait for LEDs to alternate, power unit down and remove jumper **JP8.**
- 7. Put jumper **JP4 IN** for B carrier. Put jumper **JP4 Out** for A carrier.

8. Power unit back up again.

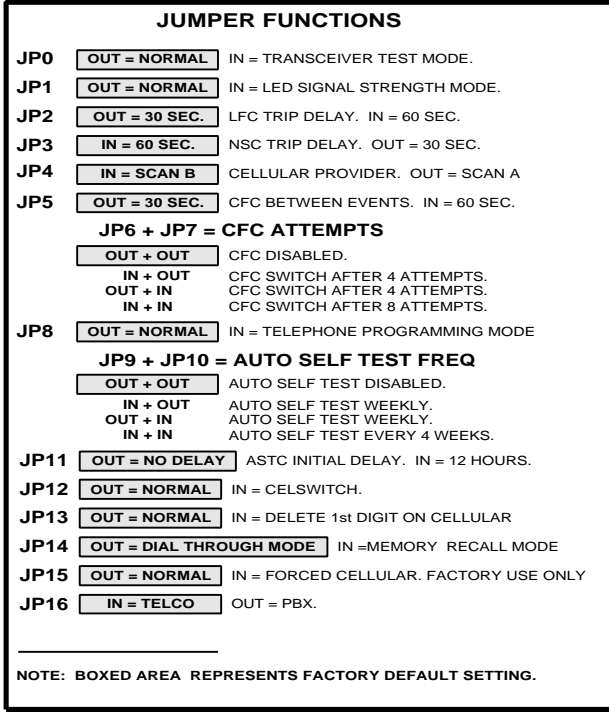